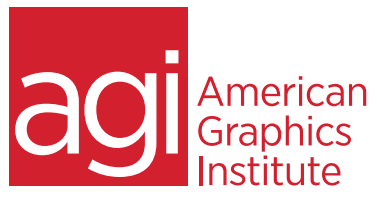

# Creative Cloud Training Class for Video and Effects

*This Creative Cloud training course for video and effects is for those needing to produce professional-quality video and effects. Gain the skills used in producing broadcast-quality video and video effects. Learn the essential skills necessary for working with videos including the Creative Cloud versions of Premiere Pro, Photoshop and After Effects. Find out how to edit videos efficiently and create basic special effects in this introductory Creative Cloud workshop.*

### What you'll learn in this Creative Cloud training course

- Foundations of video-editing with Adobe Premiere Pro CC Effective use of layers, keyframes and text
- Editing, transitions and superimposing videos • Integration between Creative Cloud video apps
- 
- Understanding of masking and outputting with After Effects

# Audience for Creative Cloud training course for video and effects

This course is designed for professionals who need to use Adobe Creative Cloud video applications for creating, editing, and adding effects to video. Workshop participants gain an understanding of the foundational skills necessary for creating videos used online or in broadcast. This training is geared to users who are new to creating video using the Adobe Creative Cloud, or have no previous formal training.

### Training course duration

This class is a three days in length. It runs from 9:30 am- 4:30 pm. Lunch break is approximately from noon - 1:00 pm.

### Training course curriculum

This training course uses lesson files and content from the Creative Cloud Digital Classroom books, which are written and created by the instructors at American Graphics Institute. These training courses are delivered by the same instructors that write this best-selling training series for learning the Creative Cloud apps.

Enrolling in this Adobe Creative Cloud training course for Video and Effects You can register for this training class online at [agitraining.com](http://www.agitraining.com/adobe/creative-cloud-training), or by calling 781-376-6044 or 800-851-9237.

### Locations for this Adobe Creative Cloud training course

You can attend in-person Creative Cloud classes at AGI training centers located in Boston, New York City, or Philadelphia. It is also available as a live online course. You can select the course location at the time of your registration.

### Private and customized training course options

This training course can be offered as a private class for groups or individuals, and the content can be customized to meet your specific needs. You can call to speak with a training representative at 781-376-6044 or 800-851-9237 to discuss customizing this training course. Private courses can be delivered on-site at your location.

### Goals and objectives for this training course

American Graphics Institute is focused on providing high-quality training courses for your professional development. We provide regularly scheduled small group courses along with private or customized training. The objective of this course is to provide foundational skills for efficient use of the Creative Cloud video applications, with an emphasis on After Effects CC and Premiere Pro CC.

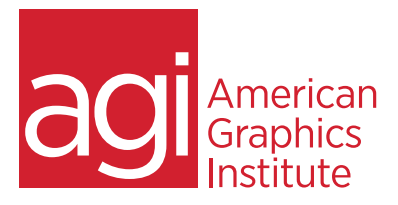

# Creative Cloud Training Class for Video and Effects Topics:

### Lesson 1: Video basics in Premiere Pro CC

**Terminology** Non-linear editing Destructive vs. Non Destructive YUV vs. RGB Color Space Full screen video vs. multimedia NTSC Timebase Workspace in Premiere

### Lesson 2: Capturing in Premiere Pro CC

Using the Capture window to digitize video Logging and Batch Capture

### Lesson 3: Editing in Premiere Pro CC

Monitor window controls Using the Monitor window to edit video Insert / Overlay Edits Editing video in the Timeline Editing tools (Razor, Ripple, Roll, etc.) Lift / Extract In and Out points Discussion of four point editing

## Lesson 4: Transitions in Premiere Pro CC

Using the Effects tab and Effect controls Markers in Premiere Pro Source versus Program

### Lesson 5: Effects and Filters in Premiere

Pro CC Fixed effects Animating clip properties Applying and animating filters Using keyframes

## Lesson 6: Creating Titles in Premiere CC

Types of titles (roll, crawl, lower 3rd) Title templates Title animation

#### Lesson 7: Superimposing in Premiere Pro Controlling transparency Editing Audio Adding music tracks Controlling volume (Fade in/out)

#### Lesson 8: Exporting and Rendering Movies in Premiere Pro CC Export Options Export to tape / DVD Adobe Media Encode

### Lesson 9: Digital Video basics in Adobe

After Effects CC Analog versus digital Frame rate and resolution Storage space and system requirements Defining motion Graphics

### Lesson 10: Using After Effects Interface

Creating a project Understanding the After Effects panel system Organizing the Project Window Understanding the Composition Window Working in the Timeline Window RAM Preview vs. Standard Preview

### Lesson 11: Media Management

Importing media files Importing Photoshop and Illustrator files Previewing footage Previewing stills and video Previewing audio Trimming a video clip Using the Interpret Footage dialog box Looping an audio or video file

### Lesson 12: Using layers in After Effects CC

Layer basics Layer options Creating a layer solid Understanding the layer switches Time stretch and frame blending Nesting compositions/layers using precomps

### Lesson 13: Using keyframes in After Effects

Animation of layer properties using keyframes Using layer parenting to ease repetition Understanding motion paths Working with layer blending Controlling the speed of animations Easing principles

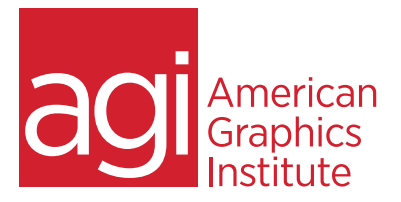

## Creative Cloud Training Class for Video and Effects Topics (continued):

Lesson 14: Using text in After Effects Creating text Character palette Paragraph palette Animating text with keyframes Animating text using presets Using Bridge with After Effects

Lesson 15: Masking and alpha channels in

Adobe After Effects Masking Animating masks Working with alpha channels Track matte

Lesson 16: Using effects in After Effects Effect basics Animating effects

Lesson 17: Introduction to 3D in After Effects Exploring the 3D capabilities and limitations of After Effects Creating 3D layers Using multiple viewports Understanding 3D Transform properties Animating 3D layers Creating and using lights

Lesson 18: Outputting using Adobe After Effects Rendering from a composition to various formats Understanding the Render Queue Adjusting render settings

Duplicating jobs in the Render Queue Creating render templates Exporting a project file Rendering an individual frame